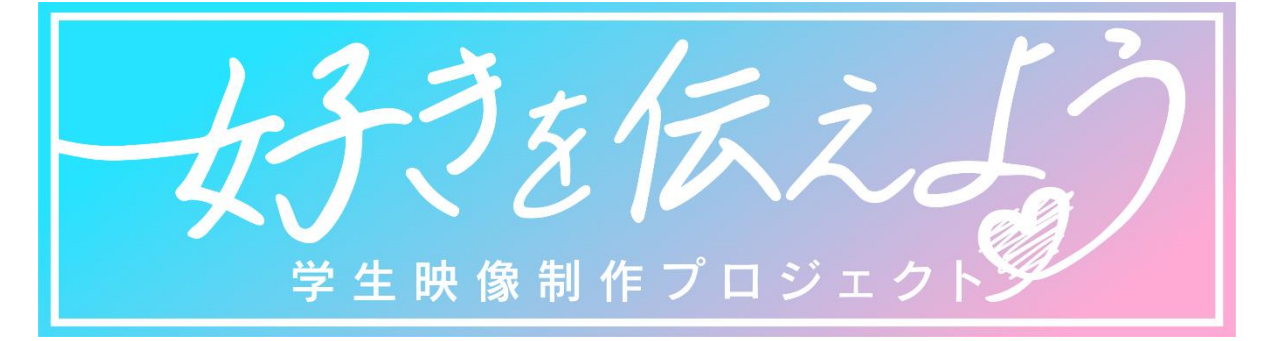

## 動画応募の仕方

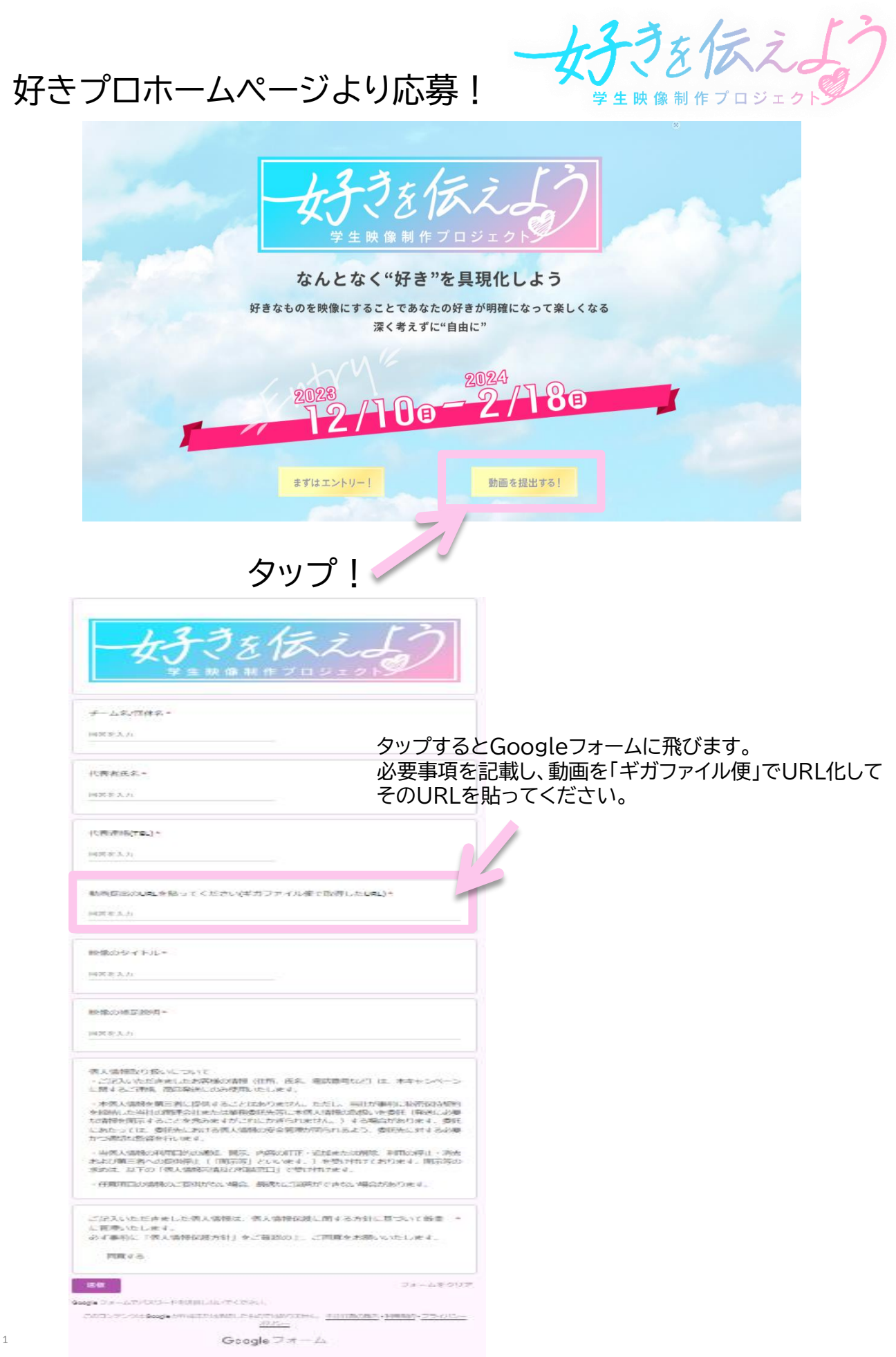

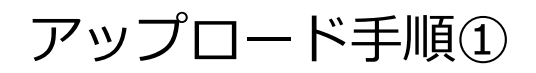

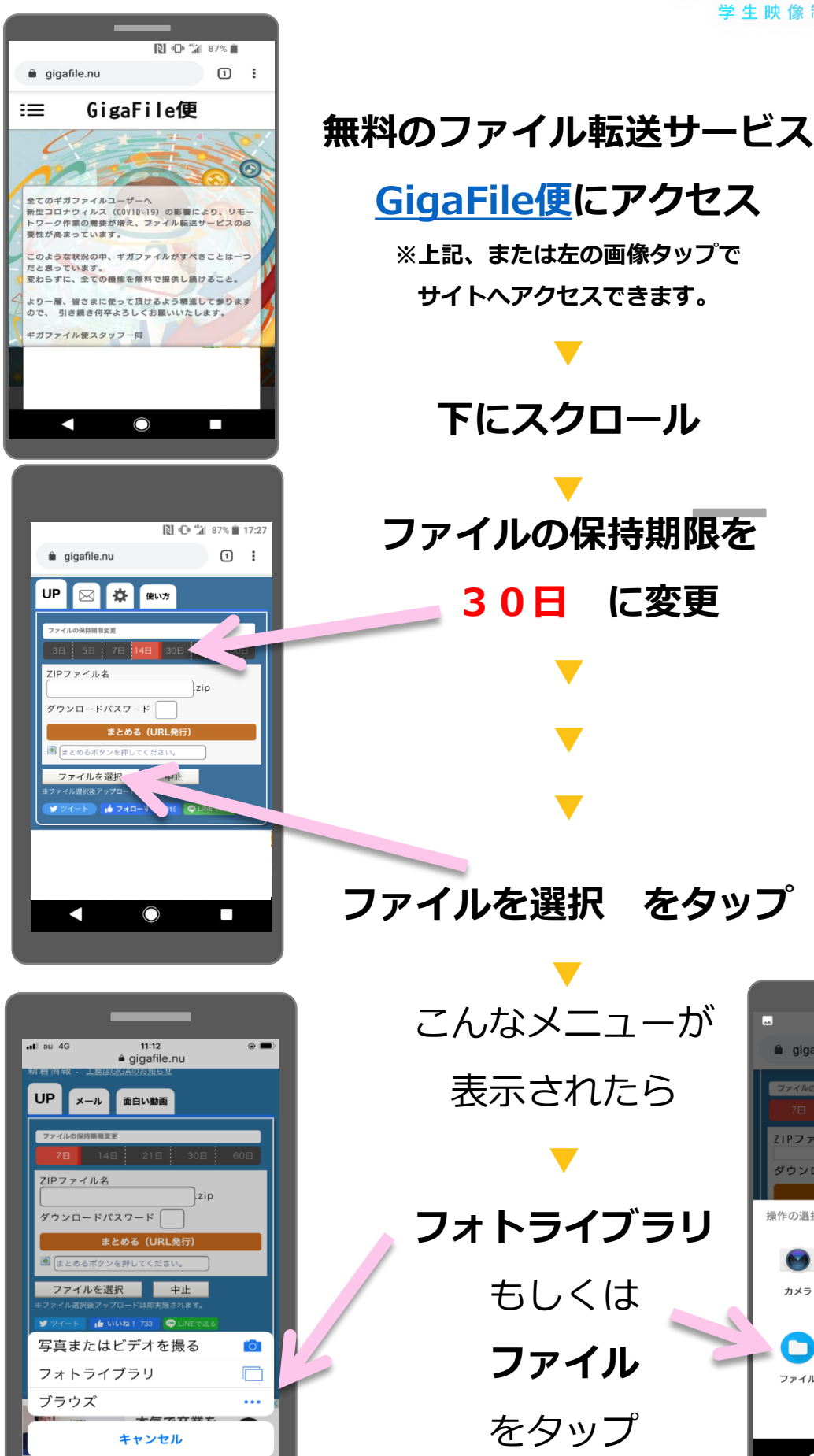

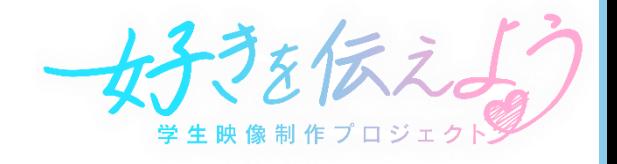

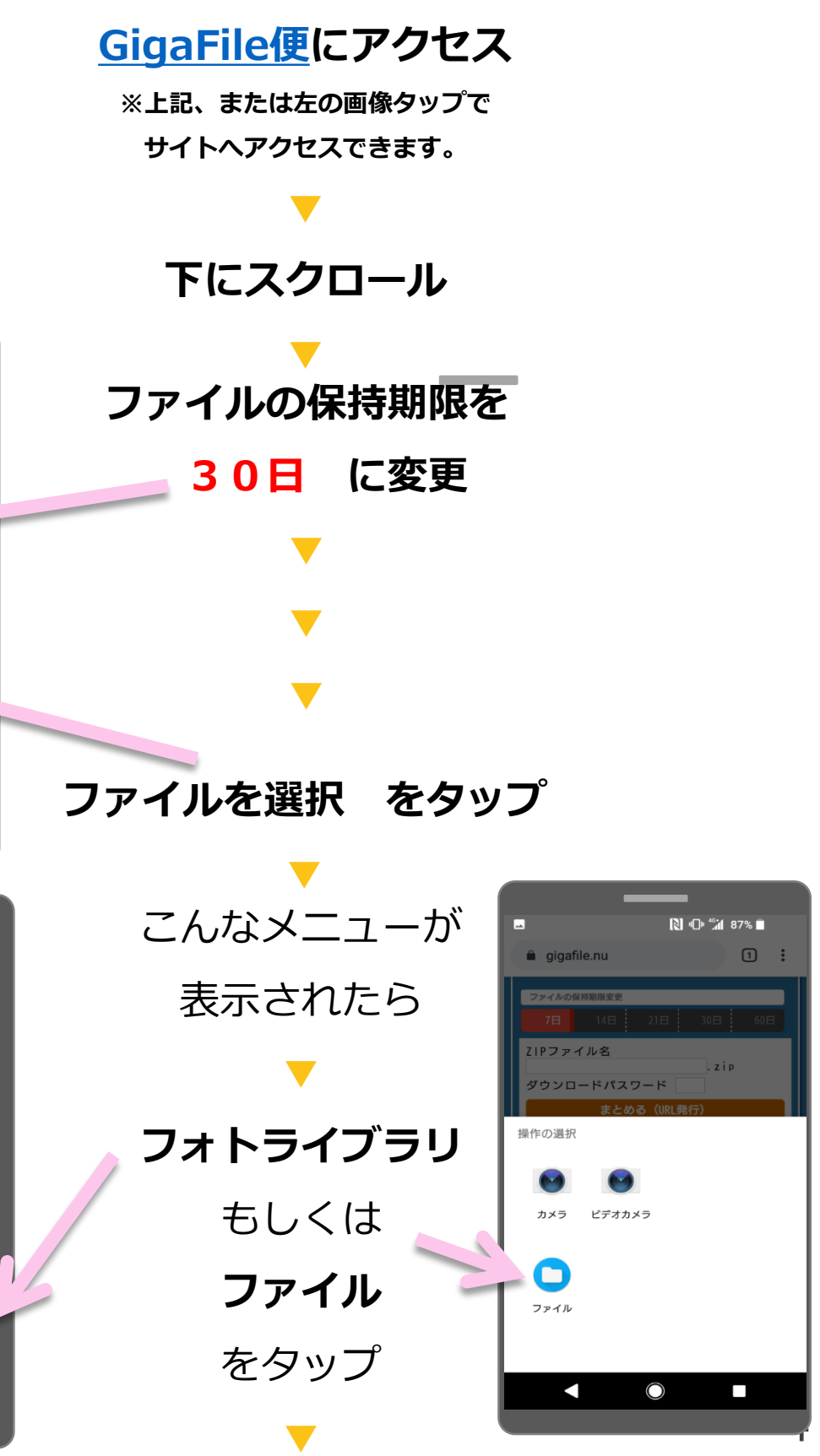

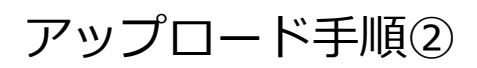

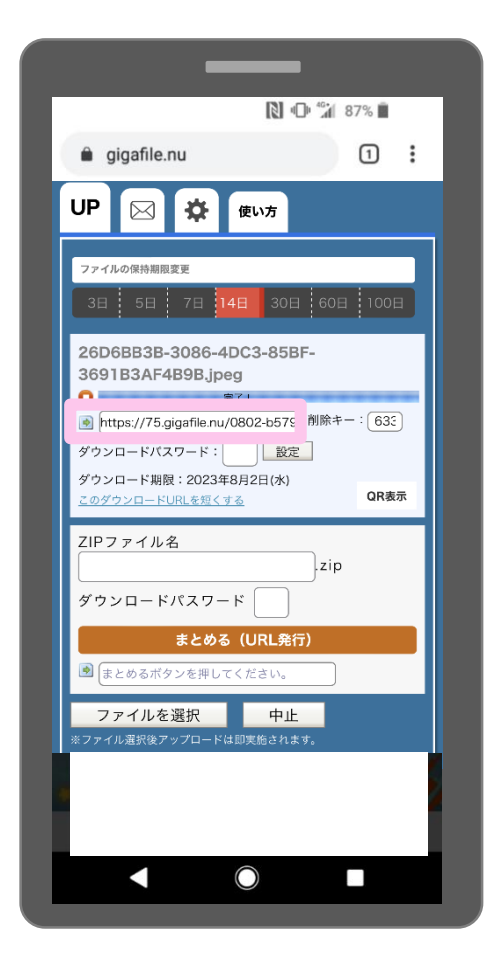

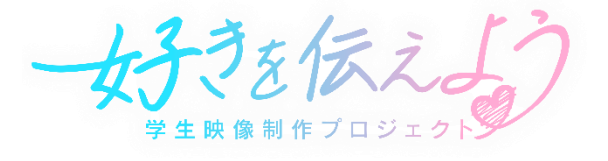

## **これでアップロードは完了!**

※ダウンロードパスワードは 設定なし(入力しない)

続けてアップロードする時は もう一度 ファイルを選択

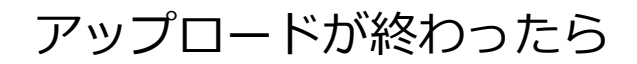

**▼**

**URLをコピー**

**▼**

**「好きプロ」ホームページの**

#### **動画提出をタップ!**

### **GoogleフォームにURLをペースト**

**▼**

動画提出のURLを貼ってください(ギガファイル便で取得したURL)\*

記述式テキスト (長文回答)

# 必要事項を記入して登録したらOK!

**▼**